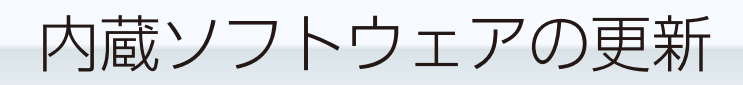

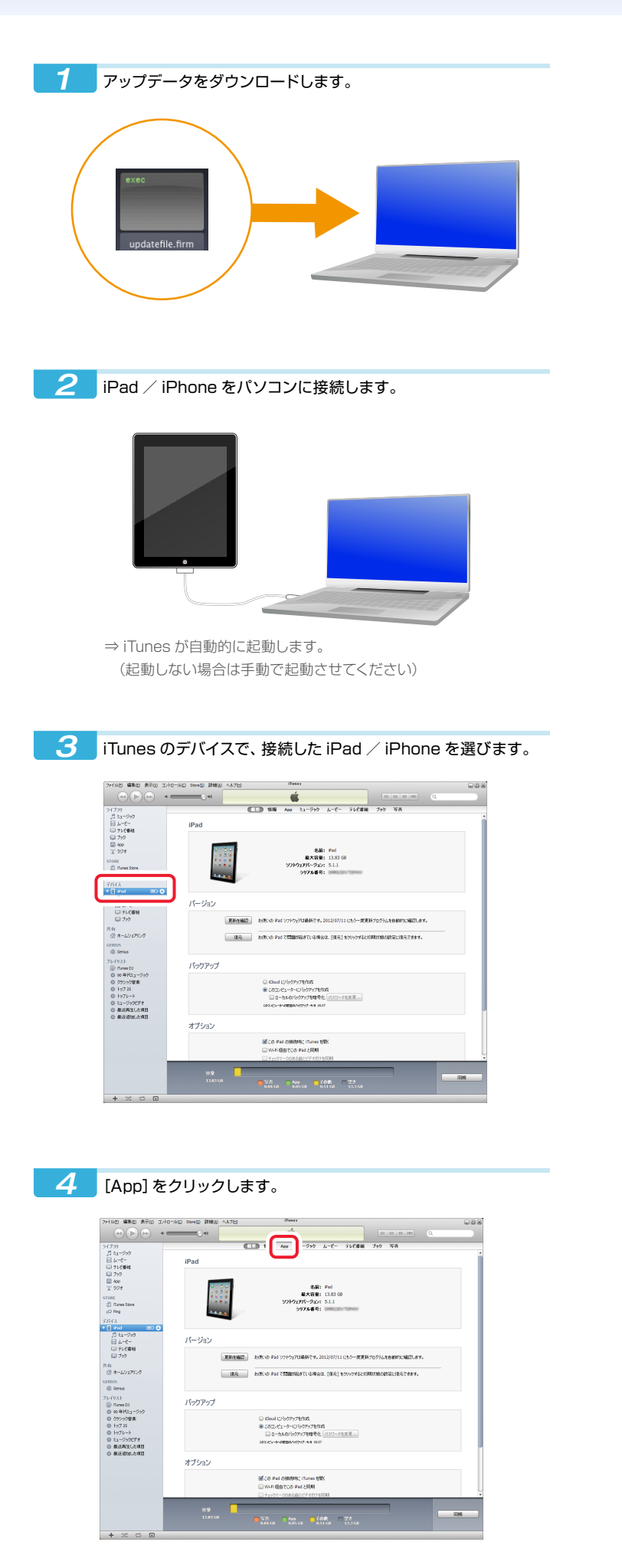

5 画面下部までスクロールして、「App」の[TV・録画]をクリック します。

![](_page_0_Picture_3.jpeg)

6 手順 1でダウンロードしたアップデータを「TV・録画の書類」に

![](_page_0_Figure_5.jpeg)

![](_page_0_Picture_6.jpeg)

## 7 [同期]をクリックします。

![](_page_0_Picture_8.jpeg)

⇒ iPad / iPhone にアップデータが転送されます。

![](_page_1_Picture_4.jpeg)

![](_page_1_Picture_5.jpeg)